# **Panasonic**

# **Netzwerkkamera Installationshandbuch**

Modell-Nr. WV-NF284E

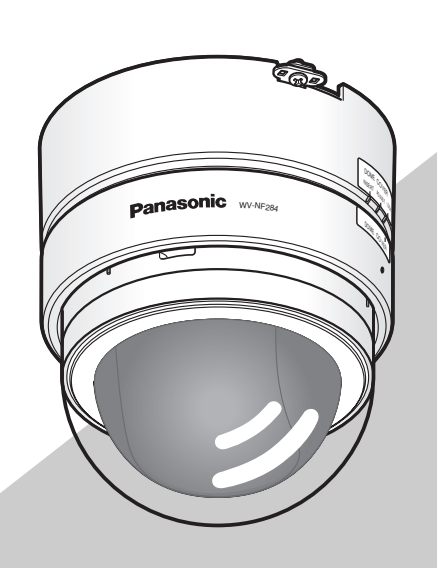

Bitte lesen Sie diese Bedienungsanleitung vor dem Anschließen und der Inbetriebnahme dieses Produkts aufmerksam durch und halten Sie sie jederzeit griffbereit.

Die Modellnummer erscheint in diesem Handbuch teilweise in abgekürzter Form.

#### **WARNUNG:**

- Dieses Gerät muss geerdet werden.
- Das Gerät ist an eine Netzsteckdose mit Schutzerdung anzuschließen.
- Der Netzstecker oder die Gerätekupplung muss stets angeschlossen bleiben.
- Das Gerät sollte vor Regen und Feuchtigkeit geschützt werden, um der Gefahr eines Brandes oder elektrischen Schlags vorzubeugen.
- Das Gerät sollte vor Tropf- und Spritzwasser geschützt und es sollten keine Flüssigkeiten enthaltende Gefäße wie Vasen darauf abgestellt werden.
- Alle mit der Installation dieses Produktes verbundenen Arbeiten sollten von qualifiziertem<br>Kundendienstpersonal oder Systeminstalla-Kundendienstpersonal oder teuren vorgenommen werden.
- Anschlüsse müssen den örtlichen elektrotechnischen Vorschriften entsprechen.

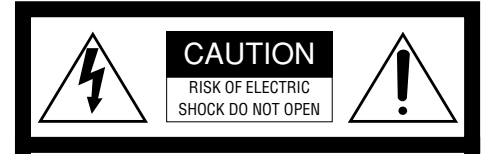

VORSICHT: WEDER DECKEL NOCH RÜCKPLATTE ABNEHMEN, UM DIE GEFAHR EINES ELEKTRISCHEN SCHLAGS ZU VERMEIDEN. DAS GERÄT ENTHÄLT KEINE BAUTEILE, DIE VOM KUNDEN GEWARTET WERDEN KÖNNEN.

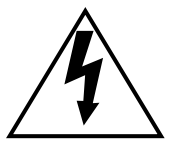

Das Blitzzeichen mit Pfeil im gleichseitigen Dreieck soll den Benutzer auf das Vorhandensein von nichtisolierter "gefährlicher Spannung" innerhalb des Gehäuses hiweisen, die so groß sein kann, daß sie Gefahr eines elektrischen Schlags darstellt.

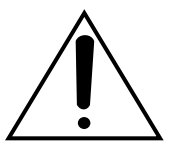

Das Ausrufezeichen im gleichseitigen Dreieck soll den Benutzer auf wichtige Bedienungsund Wartungsanweisungen in den Unterlagen hinweisen, die dem Gerät beiliegen.

Wir erklären in alleiniger Verantwortung, daß das Produkt, auf das sich diese Erklärung bezieht, mit den folgenden Normen oder normativen Dokumenten übereinstimmt. Gemäß den Bestimmungen der Richtlinie 2006/95/EC und 2004/108/EC.

Die Fabriknummer des Geräts ist auf dessen Oberseite angegeben.

Sie sollten die Fabriknummer dieses Gerätes in den dafür vorgesehenen Raum eintragen und diese Anleitung als Kaufsunterlage aufbewahren, um im Falle eines Diebstahls die ldentifizierung zu erlichtern.

Modellnummer

Fabriknummer

# **Wichtige Sicherheitsinstruktionen**

- 1) Bitte lesen Sie diese Instruktionen aufmerksam durch.
- 2) Bewahren Sie die Instruktionen sorgfältig auf.
- 3) Befolgen Sie alle Warnungen.
- 4) Befolgen Sie alle Instruktionen.
- 5) Verwenden Sie dieses Gerät niemals in der Nähe von Wasser.
- 6) Reinigen Sie dieses Gerät nur mit einem trockenen Tuch.
- 7) Blockieren Sie nicht die Belüftungsöffnungen. Installieren Sie das Gerät gemäß den Instruktionen des Herstellers.
- 8) Installieren Sie dieses Gerät niemals in der Nähe von Wärmequellen wie Heizkörpern, Öfen oder anderen wärmeerzeugenden Apparten (einschließlich Verstärkern).
- 9) Umgehen Sie niemals die Schutzfunktion des gepolten oder geerdeten Netzsteckers. Ein gepolter Netzstecker weist zwei Kontaktstifte auf, wobei ein Kontaktstift breiter als der andere ist. Ein geerdeter Netzstecker ist mit zwei Kontaktstiften und einem dritten Erdungskontakt versehen. Der breite Stift bzw. der dritte Kontaktes dient der Sicherheit. Falls der mitgelieferte Netzstecker nicht in Ihre Netzdose passt, wenden Sie sich an einen Elektriker, damit dieser die veralterte Netzdose austauschen kann.
- 10) Achten Sie darauf, dass nicht auf das Netzkabel getreten oder dieses besonders an den Steckern, an der Netzdose bzw. am Ausgang aus dem Gerät nicht eingeklemmt wird.
- 11) Verwenden Sie nur vom Hersteller vorgeschriebene/s Vorrichtungen/Zubehör.
- 12) Verwenden Sie dieses Gerät nur mit dem vom Hersteller vorgeschriebenen oder mit dem Gerät mitgelieferten Wagen, Ständer, Stativ oder Tisch. Bei Verwendung eines Wagens ist Vorsicht beim Transport des Geräts auf dem Wagen geboten, um ein Umkippen und die damit verbundenen möglichen Verletzungen zu vermeiden.

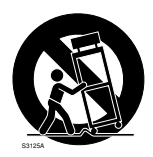

- 13) Ziehen Sie den Netzstecker dieses Geräts bei Gewittern oder längerem Nichtgebrauch aus der Netzdose.
- 14) Überlassen Sie alle Wartungsarbeiten qualifiziertem Kundendienstpersonal. Wartungsarbeiten sind erforderlich, wenn das Gerät auf irgendeine Weise beschädigt wurde, wie zum Beispiel bei defektem Netzkabel oder Netzstecker bzw. bei auf das Gerät verschütteten Flüssigkeiten, in das Gerät eingedrungenen Gegenständen, wenn das Gerät Regen oder übermäßiger Luftfeuchtigkeit ausgesetzt wurde, nicht richtig funktioniert oder fallen gelassen wurde.

# **Beschränkung der Haftung**

DIE LIEFERUNG DIESER PUBLIKATION ERFOLGT OHNE MÄNGELGEWÄHR, WE-DER AUSDRÜCKLICH NOCH STILLSCHWEI-GEND, EINSCHLIESSLICH, ABER NICHT BESCHRÄNKT AUF DIE GESETZLICHE GE-WÄHRLEISTUNG DER GEBRAUCHSTAUG-LICHKEIT, EIGNUNG ZU BESTIMMTEN ZWECKEN ODER NICHTVERLETZUNG DER RECHTE DRITTER.

DIE PUBLIKATION KÖNNTE TECHNISCHE UNGENAUIGKEITEN ODER DRUCKFEHLER ENTHALTEN. IM LAUFE DER VERBESSE-RUNG DIESER PUBLIKATION UND/ODER DER ENTSPRECHENDEN PRODUKTE KANN DER INHALT JEDERZEIT KORRIGIERT BZW. ERGÄNZT WERDEN.

# **Haftungsausschluss**

Panasonic Corporation IST UNTER ANDEREM IN KEINEM DER UNTEN<br>AUFGEFÜHRTEN FÄLLE GEGENÜBER AUFGEFÜHRTEN JURISTISCHEN PERSONEN ODER PERSONEN HAFTBAR, ES SEI DENN ES HANDELT SICH UM DEN ERSATZ ODER DIE ZUMUTBARE WARTUNG DES PRODUKTS:

- (1) SCHADENSANSPRÜCHE JEGLICHER ART, EINSCHLIESSLICH UND OHNE<br>EINSCHRÄNKUNGEN UNMITTEL-EINSCHRÄNKUNGEN BARER, MITTELBARER, ZUSÄTZ-LICHER, FOLGE- ODER ÜBER DEN VERURSACHTEN SCHADEN HINAUS-GEHENDER SCHADENSANSPRÜCHE;
- (2) KÖRPERVERLETZUNGEN ODER SON-STIGE SCHÄDEN, DIE AUF DEN UNSACHGEMÄSSEN GEBRAUCH ODER DEN FAHRLÄSSIGEN BETRIEB DURCH DEN BENUTZER ZURÜCKZUFÜHREN SIND;
- (3) UNZULÄSSIGES ZERLEGEN, REPARIE-REN ODER VERÄNDERN DES PRO-DUKTS DURCH DEN BENUTZER;
- (4) UNANNEHMLICHKEITEN ODER VER-LUSTE, WENN BILDER AUS IRGEND-WELCHEN GRÜNDEN ODER URSA-CHEN NICHT ANGEZEIGT WERDEN, EINSCHLIESSLICH EINES AUSFALLS ODER PROBLEMS DES GERÄTS;
- (5) JEGLICHE STÖRUNGEN, MITTELBARE UNANNEHMLICHKEITEN, ODER VER-LUSTE ODER SCHÄDEN, DIE SICH AUS DEM ZUSAMMENSCHALTEN DES SYSTEMS MIT GERÄTEN VON FREMD-HERSTELLERN ERGEBEN<sup>;</sup>
- (6) JEGLICHE ANSPRÜCHE ODER KLAGEN AUF SCHADENERSATZ DURCH IR-GENDWELCHE PERSONEN ODER OR-GANISATIONEN, DIE EIN PHOTOGENES SUBJEKT SIND, HINSICHTLICH EINER VERLETZUNG DES PERSÖNLICHKEIT-SRECHTES MIT DEM ERGEBNIS, DASS BILDER DER ÜBERWACHUNGS-KAMERA EINSCHLIESSLICH ABGESPEI-CHERTER DATEN AUS IRGENDEINEM GRUND VERÖFFENTLICHT BZW. ZU ANDEREN ZWECKEN ALS ZUR ÜBER-WACHUNG VERWENDET WERDEN;
- (7) VERLUST AUFGEZEICHNETER DATEN AUFGRUND EINES AUSFALLS.

# **Vorwort**

Die Netzwerkkamera WV-NF284 ist für die Überwachung von Bildern über einen an ein Netzwerk (10BASE-T/100BASE-TX) angeschlossenen PC ausgelegt.

Bei Anschluss an ein Netzwerk (LAN) oder das Internet können die von der Kamera aufgenommenen Bilder über einen Netzwerk-Computer überwacht werden. \*1

# **Merkmale**

Mit dem 3,6fachen Vario-Objektiv kann der Betrachtungswinkel bei der Installation der Kamera verändert werden.

#### **Progressives CCD-Element (Charge-Coupled Device)**

Das Festkörper-Bildaufnahmeelement mit progressivem 1/4-Zoll-CCD-Element und VGA-Auflösung (640 x 480 Pixel) liefert wirklichkeitsgetreue Bewegtbilder mit hoher Auflösung.

#### **JPEG/MPEG-4 Doppelcodierung**

Während der Aufzeichnung von JPEG-Bildern können MPEG-4-Bilder überwacht werden.

#### **Mit Stromübertragung über Ethernet (EEE802.3af-konform)**

Bei Anschluss über ein PoE-Gerät (Power over Ethernet) können Geräte, die PoE-konform sind, über ein LAN-Kabel mit Strom versorgt werden.

#### **Tonüberwachung über das eingebaute Mikrofon**

Der vom eingebauten Mikrofon aufgenommene Ton kann über einen an ein Netzwerk angeschlossenen PC überwacht werden.

#### **Für Wand- oder Deckenmontage**

Die Kamera kann mit der mitgelieferten Kamera-Einbauplatte direkt an der Decke oder an der Wand montiert werden. Bei Verwendung der als Option erhältlichen Decken-Einbauplatte kann die Kamera in die Decke eingelassen werden.

#### **Bewegungsmelder \*2**

Der Bewegungsmelder erfasst Bewegung innerhalb eines vorgegebenen Überwachungsbereichs und gibt daraufhin ein Alarmsignal aus.

#### **SD-Speicherkarteneinschub**

Mit Hilfe des vorhandenen SD-Speicherkarteneinschubs lassen sich FTP-Backup und die Aufzeichnung der einzelnen Protokolle realisieren. \*3

- \*1 Um Bild und Ton der Kamera auf dem PC zu überwachen, müssen vorher die erforderlichen Netzwerkeinstellungen für den PC und dessen Netzwerkumgebung vorgenommen werden. Außerdem muss im PC ein Web-Browser installiert sein.
- \*2 Der Bewegungsmelder ist nicht speziell zur Verhütung von Diebstahl, Brand usw. gedacht. Wir übernehmen keinerlei Verantwortung für Schäden, die sich aus der Verwendung des Bewegungsmelders ergeben könnten.
- \*3 Die Leistung dieser Kamera wurde anhand von SD-Speicherkarten von Panasonic (64 MB, 128 MB, 256 MB, 512 MB, 1 GB und 2 GB) überprüft. Bei Verwendung anderer SD-Speicherkarten funktioniert die Kamera u.U. nicht einwandfrei. (SDHC-Karten (Hochkapazitätskarten) sind mit dieser Kamera nicht kompatibel.)

# **Info zu dieser Bedienungsanleitung**

Modell WV-NF284 wird mit folgenden zwei Bedienungsanleitungen geliefert.

- Installationshandbuch (vorliegendes Heft)
- Netzwerk-Bedienungsanleitung (PDF)

Das vorliegende "Installationshandbuch" beschreibt Installation und Anschluss der Kamera sowie die erforderlichen Netzwerkeinstellungen. Zu Einstellung und Betrieb der Kamera siehe die "Netzwerk-Bedienungsanleitung (PDF)" auf der mitgelieferten CD-ROM. Zum Lesen der Netzwerk-Bedienungsanleitung (PDF) benötigen Sie den Adobe® Reader.

# **Systemanforderungen für den PC**

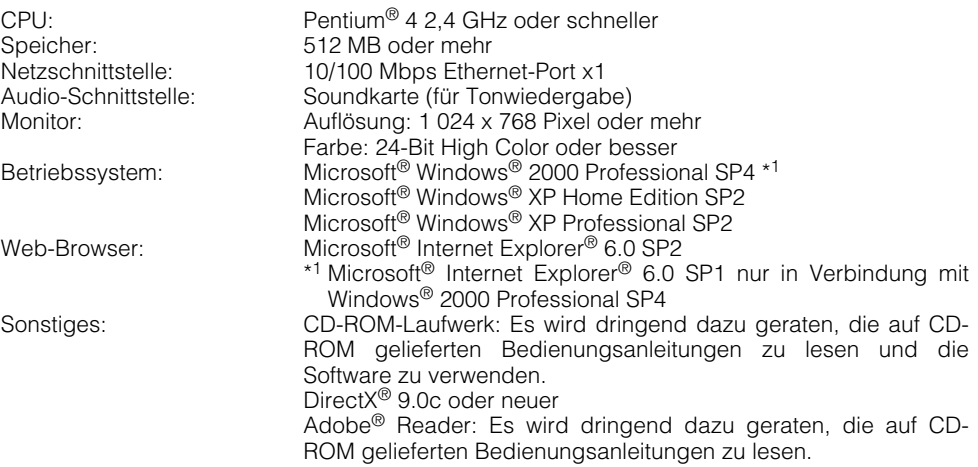

#### **Hinweise:**

- Bei Verwendung eines PC, der den obigen Anforderungen nicht entspricht, können Probleme wie langsame Bildgabe oder Steckenbleiben des Browsers auftreten.
- Wenn im PC keine Soundkarte installiert ist, kann kein Ton wiedergegeben werden. Je nach Netzwerkumgebung kann es zu Tonunterbrechungen kommen.

# **Warenzeichen und eingetragene Warenzeichen**

- Microsoft, Windows, Internet Explorer und DirectX sind eingetragene Warenzeichen oder Warenzeichen von Microsoft Corporation in den U.S.A und/oder anderen Ländern.
- Intel und Pentium sind Warenzeichen oder eingetragene Warenzeichen von Intel Corporation und deren Tochterunternehmen in den U.S.A und anderen Ländern.
- Adobe und Reader sind eingetragene Warenzeichen oder Warenzeichen von Adobe Systems Incorporated in den U.S.A. und/oder anderen Ländern.
- Das SD-Logo ist ein Warenzeichen.
- Andere in dieser Bedienungsanleitung enthaltene Firmennamen und Produkte können Warenzeichen oder eingetragene Warenzeichen des jeweiligen Eigentümers darstellen.

# **Netzwerksicherheit**

Da dieses Produkt in einer Netzwerkkonfiguration eingesetzt wird, sollten folgende Sicherheitsrisiken beachtet werden.

- 1. Durchsickern von Informationen über dieses Produkt
- 2. Böswilliger Gebrauch dieses Produkts für rechtswidrige Zwecke
- 3. Störung bzw. Sperrung dieses Produkts durch Personen mit böswilliger Absicht Der Benutzer ist dafür verantwortlich, sich durch die im Folgenden beschriebenen Maßnahmen gegen netzwerkbedingte Sicherheitsrisiken zu schützen.
	- Das Produkt in einem durch eine Firewall o.ä. abgesicherten Netzwerk einsetzen.
	- Bei Anschluss dieses Produkts an ein Netzwerk gemeinsam mit PCs muss zuerst sichergestellt werden, dass das System keine Viren oder sonstige Malware enthält (mit Hilfe eines ständig aktualisierten Virus- oder Spywarescanners usw.).
	- Das Netzwerk gegen unberechtigten Zugang schützen, indem Zugangsberechtigungen gegen Eingabe von Benutzernamen und Passwörtern vergeben werden.
	- Maßnahmen wie Authentifizierung implementieren, um das Netzwerk gegen Durchsickern oder Diebstahl von Informationen wie Bilddaten, Authentifizierungsdaten (Benutzernamen und Passwörter), sowie Alarm-Mail-, FTP-Server- und DDNS-Server-Informationen zu schützen.
	- Die Kamera nicht an Orten installieren, wo sie und die dazugehörigen Kabel durch Personen mit böswilligen Absichten zerstört oder beschädigt werden könnten.

# **INHALT**

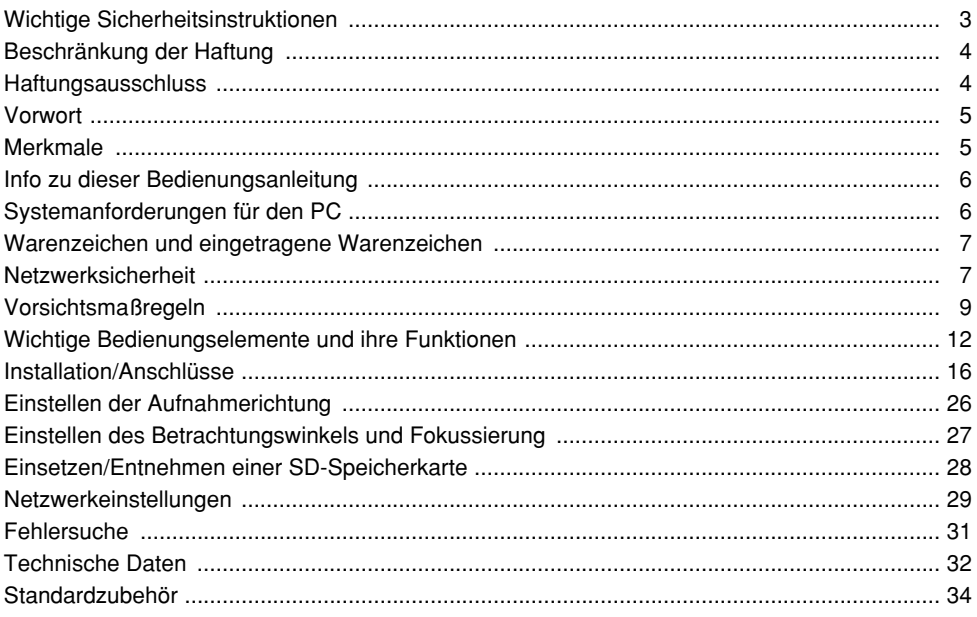

#### **Das Gerät ist nur für den Betrieb in Innenräumen bestimmt.**

Das Produkt nicht an Orten installieren, wo es längere Zeit direkter Sonneneinstrahlung ausgesetzt ist, oder in der Nähe einer Heizung oder Klimaanlage. Andrenfalls kann es zu Verformungen, Verfärbungen oder Störungen kommen. Das Produkt vor Wasser schützen.

#### **Zur Beibehaltung einer zuverlässigen Leistung**

- Der Betrieb des Geräts an Orten, wo es hohen Temperaturen und hoher Feuchtigkeit ausgesetzt ist, kann zur vorzeitigen Alterung von Teilen führen und die Lebensdauer des Geräts verkürzen. Das Gerät nicht direkter Hitzeeinwirkung, wie z.B. von einer Heizung, aussetzen.
- Das Gerät bei Temperaturen zwischen +5 °C und +35 °C betreiben (im eingeschalteten Zustand).

#### **Das Gerät vorsichtig behandeln.**

Das Gerät vor Beschädigung durch Schläge und starke Erschütterungen schützen. Dies könnte zu Betriebsstörungen führen.

#### **PC-Monitor**

Wenn längere Zeit dasselbe Bild auf dem PC-Monitor angezeigt bleibt, kann der Monitor beschädigt werden. Es empfiehlt sich, einen Bildschirmschoner zu verwenden.

#### **Wenn ein Fehler erkannt wird, macht die Kamera automatisch einen Neustart.**

Die Kamera macht bei jeglicher Art von Fehler einen Neustart. Ähnlich wie bei der Einschaltung ist die Kamera für die Dauer von ca. 30 Sek. nach dem Neustart nicht funktionsfähig.

#### **Reinigen des Kameragehäuses**

Vor dem Reinigen der Kamera den Strom ausschalten. Einen trockenen Lappen verwenden, um Schmutz von der Kamera zu entfernen.

Das Kameragehäuse nicht mit starken oder scheuernden Mitteln reinigen. Bei hartnäckig anhaftendem Schmutz, mit einem milden Waschmittel vorsichtig abwischen. Danach das restliche Waschmittel mit einem trockenen Tuch abwischen.

Andrenfalls kann es zu Verfärbungen kommen. Bei Verwendung eines chemisch imprägnierten Tuchs die diesem beiliegenden Vorsichtshinweise lesen.

#### **Reinigen des Objektivs**

Seidenpapier (speziell zum Reinigen von Kamera-Objektiven oder Brillen) verwenden. Bei Verwendung eines Lösungsmittels nur ein alkoholisches Mittel benutzen. Keinen Farbverdünner oder Glasreiniger verwenden.

#### **SD-Speicherkarte**

- Vor Einsetzen einer SD-Speicherkarte in den Einschub unbedingt den Strom ausschalten. Andrenfalls kann es zu Störungen oder Beschädigung der Daten auf der SD-Speicherkarte kommen. Zum Einsetzen/Entnehmen einer SD-Speicherkarte siehe Seite 28.
- Eine unformatierte SD-Speicherkarte muss zunächst mit der Kamera formatiert werden.

Dabei gehen etwaige auf der SD-Speicherkarte enthaltene Daten verloren. Bei Verwendung einer SD-Speicherkarte, die unformatiert ist bzw. auf einem anderen Gerät formatiert wurde, funktioniert die Kamera u.U. nicht einwandfrei oder fällt in der Leistung ab.

Zur Formatierung einer SD-Speicherkarte siehe die Netzwerk-Bedienungsanleitung (PDF).

• Es wird empfohlen, SD-Speicherkarten von Panasonic (64 MB, 128 MB, 256 MB, 512 MB, 1 GB und 2 GB) zu verwenden, da die Verträglichkeit dieser Karten mit der Kamera überprüft und bestätigt wurde.

Bei Verwendung anderer SD-Speicherkarten funktioniert die Kamera u.U. nicht einwandfrei oder fällt in der Leistung ab.

#### **Verfärbung des CCD-Farbfilters**

Bei Langzeitaufnahme einer starken Lichtquelle, z.B. eine Punktleuchte, kann der Farbfilter im CCD beeinträchtigt werden, was zu einer Verfärbung des Bildes führen kann. Diese Verfärbung kann auch dann anhalten, wenn die Aufnahmerichtung geändert wird, um die Punktleuchte zu vermeiden.

#### **Die Kamera nicht auf helle Lichtquellen richten.**

Eine starke Lichtquelle, wie z.B. eine Punktleuchte, kann zu Leuchtfahnen (Regenbogen) oder zu Überstrahlen (senkrechte Streifen) führen.

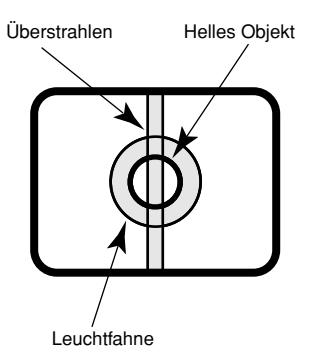

#### **Typenschild**

Typenbezeichnung und Leistungsdaten wie die Stromversorgung des Geräts sind auf dem Typenschild auf der Geräteoberseite angegeben.

#### **PoE (Strom über Ethernet)**

Einen IEEE802.3af-konformen PoE-Hub o.ä. verwenden.

#### **Router**

Wenn die Kamera ans Internet angeschlossen wird, einen Breitband-Router mit Portweiterleitung (NAT, IP-Maskierung) verwenden.

Siehe die Netzwerk-Bedienungsanleitung (PDF) zu Einzelheiten über Portweiterleitung.

#### **Bei Nichtgebrauch sollte das Gerät unbedingt weggeräumt werden.**

#### **Hochfrequenzstörungen**

Bei Verwendung der Kamera in der Nähe einer Fernseh-/Radioantenne oder eines starken elektrischen oder elektromagnetischen Feldes (z.B. in der Nähe eines Motors oder Transformators) kann Bildverzerrung oder Rauschen auftreten.

#### **Einbaustelle**

Bei Zweifeln über eine geeignete Einbaustelle unter den gegebenen Umständen beraten Sie sich bitte mit Ihrem Fachhändler. Stellen Sie sicher, dass die Einbaustelle stark genug ist, um das Gewicht der Kamera zu tragen (z.B. eine Betondecke). Ist die Einbaufläche nicht stark genug, so muss diese durch Einbau von Verstärkungen tragfähiger gemacht oder die als Option erhältliche Decken-Einbauplatte (WV-Q167) verwendet werden.

#### **Folgende Einbauorte sind zu vermeiden:**

- Orte, die Regen oder Sprühwasser ausgesetzt sind (auch in Räumen)
- Orte, die chemischen Stoffen ausgesetzt sind, z.B. in der Nähe eines Schwimmbads
- Orte, wo Dampf und ölige Dünste erzeugt werden, z.B. eine Küche.
- Orte, an denen entzündbare Gase oder Dünste zugegen sind.
- Orte, wo radioaktive oder Röntgenstrahlung erzeugt wird.
- Orte, die starken elektromagnetischen Feldern oder Radiowellen ausgesetzt sind
- Bereiche, in denen korrodierendes Gas erzeugt wird
- Orte, wo Schäden durch salzhaltige Luft entstehen könnten, z.B. in Küstennähe.
- Orte, wo die Temperatur nicht im Bereich von  $-10$  °C bis +50 °C liegt.
- Vibration ausgesetzte Orte (das Produkt ist nicht für den Betrieb an Bord eines Fahrzeugs bestimmt).
- Orte, wo aufgrund starker Temperaturschwankungen Kondensation auftritt (Wird die Kamera an solchen Orten installiert, so kann die Glocke beschlagen oder sich darauf Kondensat bilden.)
- Orte mit hoher Feuchtigkeit oder Staubbildung

#### **Befestigungsschrauben**

Mitgeliefert werden lediglich die Schrauben zum Befestigen der Kamera an der Einbauplatte. Die Schrauben bzw. Bolzen für die Montage der Kamera müssen selbst beschafft werden. Sie müssen für das Material und die Stärke der Einbaufläche der Kamera geeignet sein. Schrauben und Bolzen müssen mit dem für das Material und die Stärke der Einbaufläche geeigneten Anzugsmoment festgezogen werden.

#### **Auffrischintervall**

Je nach Netzwerkumgebung, PC-Leistung, Aufnahmemotiv, Anzahl der gleichzeitigen Zugriffe usw. kann die Bildauffrischung langsamer werden.

#### **Code-Aufkleber**

Diese Aufkleber sicher aufbewahren. Die auf den Aufklebern angegebenen Codes werden im Reparaturfall benötigt. Wir empfehlen, einen der Aufkleber am CD-ROM-Gehäuse anzubringen.

#### **MPEG-4 Visual Patent Portfolio License**

Dieses Produkt ist im Rahmen der MPEG-4 Visual Patent Portfolio License lizenziert (i) für den persönlichen und nicht kommerziellen Einsatz in Verbindung mit Informationen, die von einem Verbraucher, der nicht zu Unternehmenszwecken handelt, in Übereinstimmung mit dem MPEG-4 Visual Standard ("MPEG-4 Video") zu persönlichen Zwecken und unentgeltlich erstellt wurden und (ii) für den Einsatz in Verbindung mit MPEG-4 Videos, die von einem Verbraucher zu persönlichen Zwecken und unentgeltlich erstellt oder durch einen MPEG LA lizenzierten Videoanbieter zur Verfügung gestellt wurden. Es wird weder implizit noch explizit eine Lizenz für andere Einsatzzwecke gewährt. Weitere Informationen zur Verwendung für Werbezwecke sowie für den internen und kommerziellen Einsatz erhalten Sie von MPEG LA, LLC.

Siehe http://www.mpegla.com.

Verteilen, Kopieren, Zerlegen, Nacherstellen und Nachbauen der mit diesem Produkt gelieferten Software, sowie auch deren Export unter Verletzung der Exportgesetze ist ausdrücklich verboten.

#### **Nicht vergessen, den Fangdraht anzubringen.**

# **Wichtige Bedienungselemente und ihre Funktionen**

### **<Innerhalb der Glocke>**

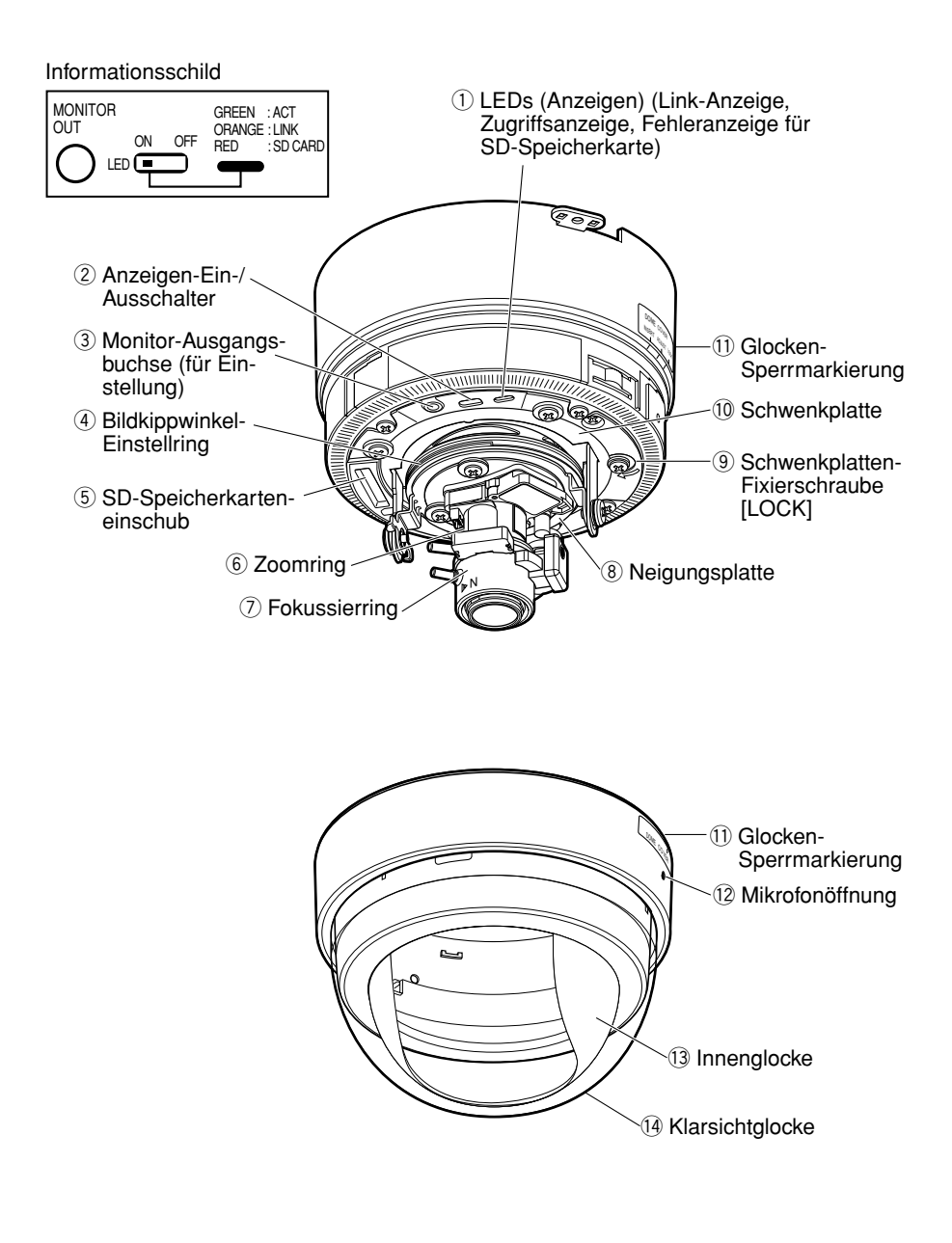

### **<Montageseite>**

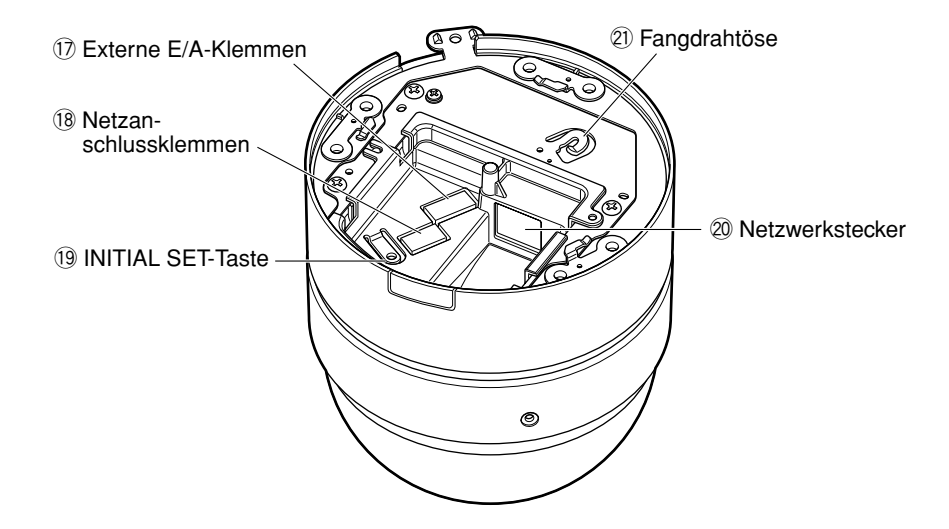

### **<Kamera-Einbauplatte (Standardzubehör)>**

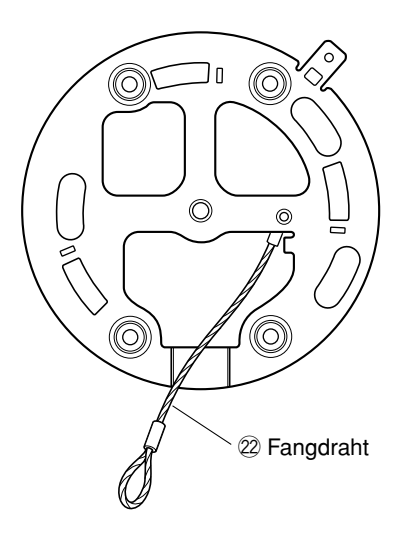

# ■ **Innerhalb der Glocke**

#### q **LEDs (Anzeigen)**

- Zugriffsanzeige (grün) Blinkt bei Zugriff auf die Kamera.
- Link-Anzeige (orange) Leuchtet, wenn die Verbindung zum Netzwerk hergestellt ist.
- Fehleranzeige für SD-Speicherkarte (rot) Leuchtet, wenn auf der SD-Speicherkarte ein Fehler eintritt.
- 2 Anzeigen-Ein-/Ausschalter Mit "ON" oder "OFF" die Link- und Zugriffsanzeigen aktivieren bzw. deaktivieren.

#### **Wichtig:**

Gewöhnlich "ON" wählen.

Bei Wahl von "ON" kann der Schalter über einen an ein Netzwerk angeschlossenen PC ein- bzw. ausgeschaltet werden.

Wenn die Anzeigen ausgeschaltet werden sollen, so sollte dies über einen an ein Netzwerk angeschlossenen PC erfolgen (im Setupmenü unter "Allgemeines-Setup" für "Link-/Zugriff-LED" "OFF" wählen).

(Zu weiteren Einzelheiten siehe die Netzwerk-Bedienungsanleitung (PDF).

#### **(3) Monitor-Ausgangsbuchse (für Einstellung) (Minibuchse ø3,5 mm)**

Dieser Ausgang ist ausschließlich zum Kontrollieren des Betrachtungswinkels oder der Fokussierung auf dem Videomonitor im Rahmen der Installation oder Wartung vorgesehen. (☞ Seite 21)

#### r **Bildkippwinkel-Einstellring**

Mit diesem Ring kann der Bildkippwinkel verändert werden. (☞ Seite 26)

### (5) **SD-Speicherkarteneinschub**

Eine SD-Speicherkarte einsetzen. (☞ Seite 28)

#### y **Zoomring**

Mit diesem Ring kann der Betrachtungswinkel eingestellt werden. (☞ Seite 27)

#### u **Fokussierring**

Mit diesem Ring kann der Fokus eingestellt werden. (☞ Seite 27)

#### i **Neigungsplatte**

Drehen der Platte verändert den Neigungswinkel der Kamera. (☞ Seite 26)

#### o **Schwenkplatten-Fixierschraube [LOCK]**

Nachdem der Schwenkwinkel der Kamera eingestellt wurde, die Platte mit dieser Schraube fixieren. (☞ Seite 26)

# **10 Schwenkplatte**<br>Drehen der

Platte verändert den Schwenkwinkel der Kamera. (☞ Seite 26)

## ■ **Glocke**

Die Glocke dient zum Schutz der Kamera.

# !1 **Glocken-Sperrmarkierung**

(☞ Seiten 18 - 20)

#### !2 **Mikrofonöffnung**

Diese Öffnung ist als Mikrofoneingang (Einfangen von Ton) vorgesehen. Sie darf nicht versperrt werden. Andrenfalls kann es zu einer Einbuße an Tonqualität kommen.

#### !3**Innenglocke**

#### !4 **Klarsichtglocke**

Nach Abschluss der Installationsarbeiten die Schutzfolie von der Glocke entfernen. Die Glocke nach dem Entfernen der Schutzfolie nicht direkt berühren.

## ■ **Montageseite**

#### !7**Externe E/A-Klemmen**

An diese Klemmen kann ein externes Gerät angeschlossen werden. (☞ Seite 22)

#### !8 **Netzanschlussklemmen**

Hier wird das Netzkabel einer 12 V Gleichstrom- oder 24 V Wechselstromversorgung angeschlossen. (☞ Seite 21)

#### !9**INITIAL SET-Taste**

Mit dieser Taste können die Kamera-Einstellungen auf die werkseitigen Vorgaben zurückgestellt werden.

Die Kamera ausschalten. Die Kamera einschalten und dabei diese Taste ca. 5 Sek. durchgehend gedrückt halten. Nach Loslassen der Taste ca. 30 Sek. warten. Die Kamera macht einen Neustart, wonach die neuen Einstellungen einschließlich der Netzwerk- und Zeit/Datumseinstellungen gültig werden.

#### @0 **Netzwerkstecker**

Ein LAN-Kabel (Kategorie 5) an diesen Stecker anschließen. (☞ Seite 22)

#### @1 **Fangdrahtöse**

Den an der Kamera-Einbauplatte befestigten Fangdraht in diese Öse einhaken. Bei Einstellungen und Installation der Kamera sicherstellen, dass der Fangdraht sicher in die Fangdrahtöse eingehakt ist. (☞ Seite 18)

### ■ **Kamera-Einbauplatte**

#### @2 **Fangdraht**

Diesen Draht in die Fangdrahtöse der Kamera einhaken. Bei Einstellungen und Installation der Kamera sicherstellen, dass der Fangdraht sicher in die Fangdrahtöse eingehakt ist. (☞ Seite 18)

#### **Vorsicht:**

NUR AN EINE SPANNUNGSVERSORGUNG DER KLASSE 2 FÜR 12 V GLEICHSTROM ODER 24 V WECHSELSTROM ANSCHLIESSEN. Die Erdungsleitung an die Klemme GND anschließen.

### **Installation der Kamera**

Vor den Installations-/Anschlussarbeiten die entsprechenden Geräte und Kabel bereitlegen. Zu Einzelheiten siehe die entsprechenden Seiten.

- **Z** Ein Loch in die Decke bohren und die Kamera-Einbauplatte darüber befestigen. (☞ Seite 17)
- x Die Enden der Kabel (Netzkabel, LAN-Kabel und Kabel von einem externen Gerät) und den Fangdraht der Länge nach ausrichten und mit dem mitgelieferten Kabelbinder zusammenbündeln. (☞ Seite 18)
- C Den Fangdraht in die Fangdrahtöse der Kamera einhaken. (☞ Seite 18)
- **4 Das Netzkabel (von der 12 V Gleichstrom oder 24 V Wechselstromversorgung), ein LAN-**Kabel (Kategorie 5 oder besser) und ein Kabel von einem externen Gerät anschließen. (☞ Seiten 21 - 23)
- b Die Kamera auf der Kamera-Einbauplatte montieren. (☞ Seite 18)
- n Kamerawinkel, Betrachtungswinkel und Fokus einstellen. (☞ Seiten 26 und 27)

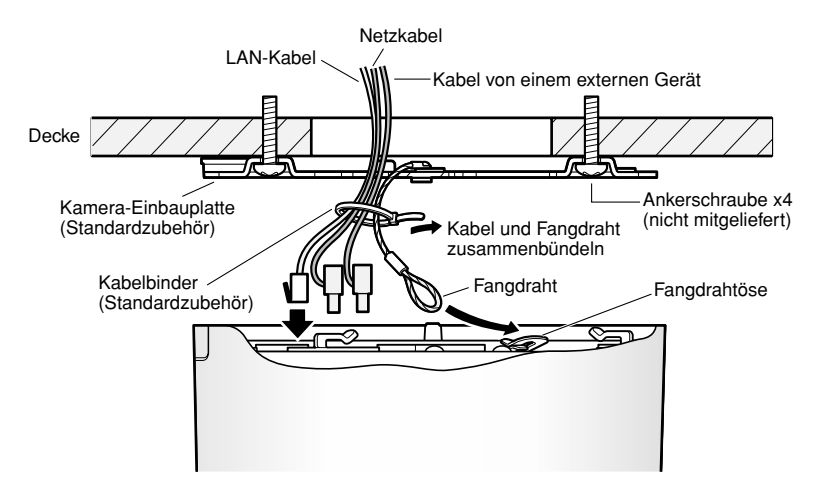

#### **Hinweis:**

Bei einer Kamera, die direkt über dem fotografischen Objekt installiert ist, wie  $(1)$  in der Abbildung zeigt, und auf dieses fokussiert wird können sich bei der Einstellung des Betrachtungswinkels Schwierigkeiten ergeben.

Um die Einstellung des Betrachtungswinkels und die Fokussierung zu erleichtern, den Winkel (A) vergrößern, wie  $\Omega$ in der Abbildung zeigt.

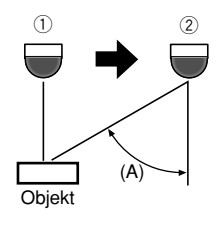

### **Montage der Kamera-Einbauplatte**

#### **Schritt 1**

Ein Loch in die Decke bohren.

Bei direkter Montage der Kamera an der Wand/Decke die Einbaulage der Kamera mit der Öffnung ausrichten, durch die die Kabel geführt werden, und dann ein Loch bohren.

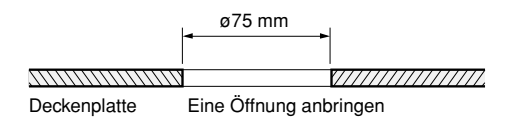

#### **Hinweis:**

Die Kamera kann auch über eine Anschlussdose mit Zweifach-Gehäuse (selbst zu beschaffen) angeschlossen werden, da die mitgelieferte Kamera-Einbauplatte mit den entsprechenden Schraubenlöchern ausgerüstet ist.

#### **<Kamera-Einbauplatte>**

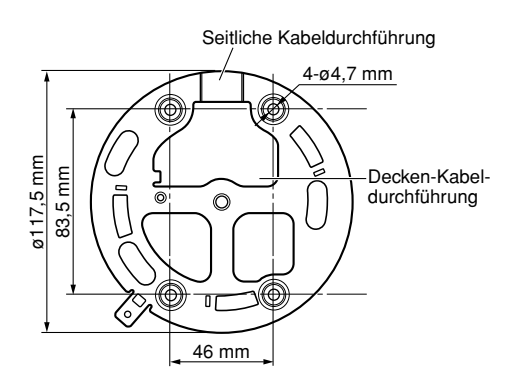

#### **Schritt 2**

Die Kamera-Einbauplatte befestigen.

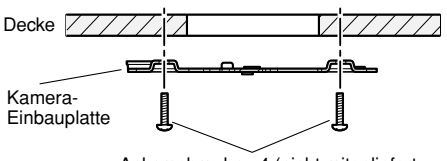

Ankerschraube x4 (nicht mitgeliefert, M4 oder gleichwertig)

#### **Wichtig:**

- Vier für das Material der Einbaufläche geeignete Ankerschrauben beschaffen. Holzschrauben oder Nägel dürfen nicht verwendet werden. Empfohlenes Anzugsmoment: M4: 1,6 N·m {16 kgf·cm}
- Pro Schraube/Bolzen muss eine Ausreißfestigkeit von mindestens 196 N {20 kgf} vorhanden sein.
- Wenn die Deckenplatte zu schwach ist, um das Gesamtgewicht zu tragen, muss der Einbaubereich verstärkt werden.
- Die Schutzfolie erst nach der Installation von der Glocke abziehen.

Die Lasche mit einer Kneifzange usw. ausbrechen.

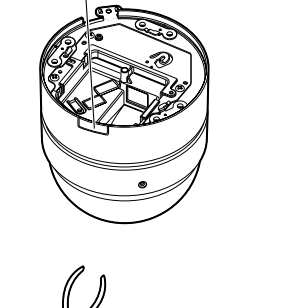

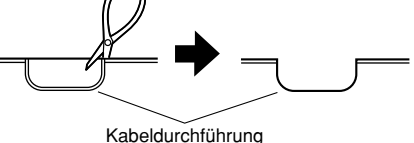

#### **Hinweis:**

Die Kamera kann auch ohne Anbringen eines Lochs an der Decke oder Wand montiert werden. In diesem Fall gemäß Abbildung die Lasche am Kamerarand herausbrechen, damit die Kabel durch die dadurch entstehende Öffnung geführt werden können.

### **Installation der Kamera**

Vor den Anschlussarbeiten die Stromversorgung der Geräte, einschließlich der Kamera und des PC, ausschalten oder vom Netz trennen.

#### **Schritt 1**

Die Glocke vom Gehäuse trennen und die Zwischenscheibe (Polster) entfernen.

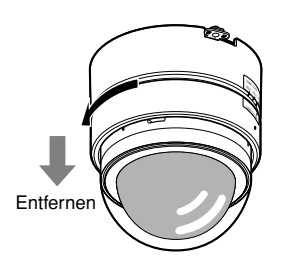

#### **Schritt 2**

Die Enden der Kabel (Netzkabel, LAN-Kabel und Kabel von einem externen Gerät) und den Fangdraht der Länge nach ausrichten und mit dem mitgelieferten Kabelbinder zusammenbündeln.

#### **Schritt 3**

Den an der Kamera-Einbauplatte befestigten Fangdraht in die Kamera einhaken. Nach der Befestigung des Fangdrahts an der Kamera durch Ziehen am Draht sicherstellen, dass die Schlaufe am Ende des Fangdrahts fest in die Fangdrahtöse eingehakt ist.

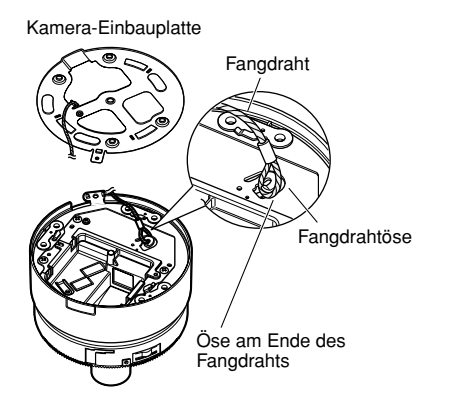

#### **Wichtig:**

Der Fangdraht ist dafür ausgelegt, ausschließlich das Gewicht der Kamera zu tragen, falls diese herunterfallen sollte. Er darf nicht mit einem größeren Gewicht belastet werden.

#### **Schritt 4**

Das Netzkabel, ein LAN-Kabel und den Steckverbinder für externe E/A-Klemmen anschließen. (☞ Seiten 21 - 23)

#### **Schritt 5**

Die Kamera auf der Kamera-Einbauplatte montieren. Die Kamera an die Einbauplatte drücken, so dass sie fest anliegt, und dann im Uhrzeigersinn drehen.

#### **Schritt 6**

Kamera und Kamera-Einbauplatte mit der beiliegenden Befestigungsschraube (M3 x 6) sichern (Anzugsmoment: 0,59 N·m {6 kgf· cm}).

Nachdem die Kamerabefestigungsschraube festgezogen wurde, Folgendes überprüfen:

- Die Kamera ist waagerecht und fest montiert.
- Die Kamera wackelt nicht.
- Das Gehäuse lässt sich nicht drehen.

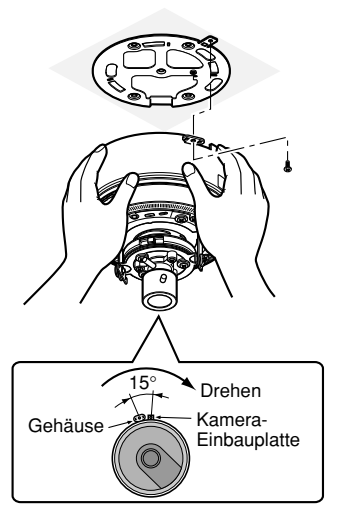

Die Montagebedingungen sind in folgender Tabelle zusammengefasst.

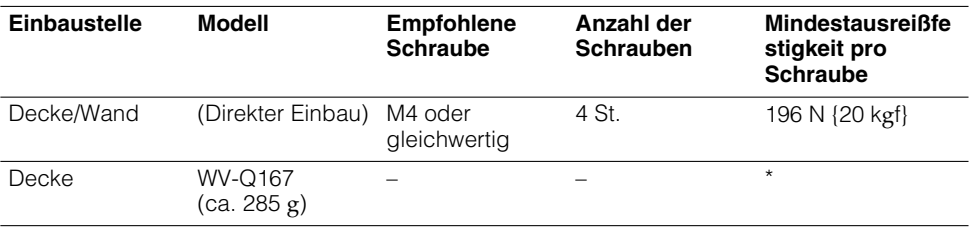

\* Sicherstellen, dass die Einbauplatte nach der Installation mindestens das Fünffache des Kameragewichts tragen kann.

#### **Schritt 7**

Die Kamera einschalten.

#### **Schritt 8**

Betrachtungswinkel und Fokus einstellen. (☞ Seiten 26 und 27)

#### **Schritt 9**

Die Glocke auf dem Gehäuse anbringen. Die Glocke in das Gehäuse einsetzen, dass die Markierung "I" an der Glocke mit der Position "INSERT" übereinstimmt.

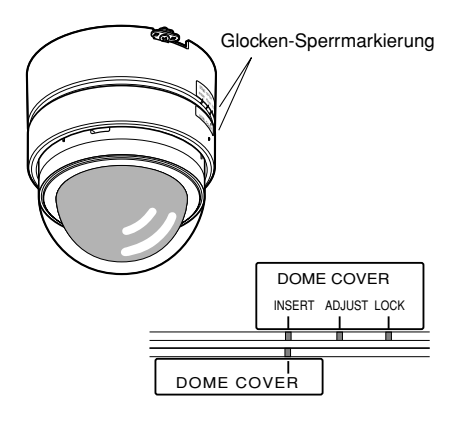

#### **Schritt 10**

Bildabgleich auf einem Videomonitor. Die Glocke im Uhrzeigersinn drehen, bis die Markierung "I" mit "ADJUST" übereinstimmt. Dann die Klarsichtglocke unter Beobachtung des Bildes auf dem Monitor nach rechts und links drehen, um eine Position zu finden, in der keine Eckenabschattung im Bild auftritt.

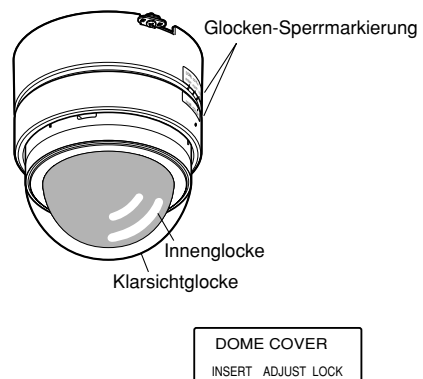

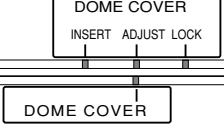

#### **Wichtig:**

Wenn die Glocke zum Zweck des Bildabgleichs geöffnet wird, darauf achten, dass die Markierung "❘" auf "ADJUST" steht. Andrenfalls kann es zu einer Beschädigung der Kamera und Betriebsstörungen führen.

#### **Schritt 11**

Die Glocke so drehen, dass die Markierung "❘" auf "LOCK" steht.

Die Glocke mit der beiliegenden Glockenbe-<br>festigungsschraube (Schneidschraube. festigungsschraube Nenndurchmesser: ø2,6 mm, Anzugsmoment: 0,59 N·m {6 kgf·cm}) am Gehäuse befestigen.

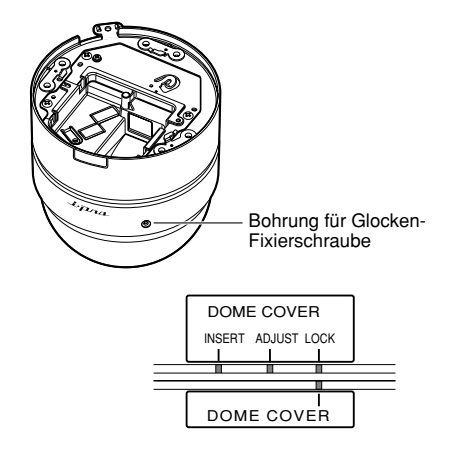

#### **Wichtig:**

Das Loch für die Glockenbefestigungsschraube liegt neben dem "i-Pro" Logo. Das Loch neben der Glocken-Sperrmarkierung ist die Mikrofonöffnung. Hier keine Schraube anbringen.

# **Anschlüsse**

#### **Schritt 1**

Das Monitorkabel (Standardzubehör) zwischen der Monitor-Ausgangsbuchse im Inneren der Glocke und der Video-Eingangsbuchse des Videomonitors anschließen (nur zum Einstellen des Betrachtungswinkels).

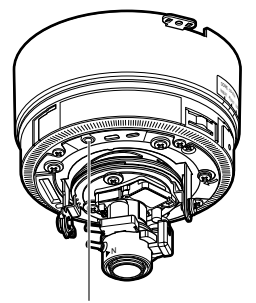

Monitor-Ausgang (für Einstellung)

#### **Wichtig:**

Die Monitor-Ausgangsbuchse ist ausschließlich zum Kontrollieren des Betrachtungswinkels auf dem Videomonitor im Rahmen der Installation oder Wartung vorgesehen.

Sie ist nicht für die Aufzeichnung/Überwachung bestimmt.

#### **Schritt 2**

Das an eine Stromversorgung angeschlossene Netzkabel anschließen.

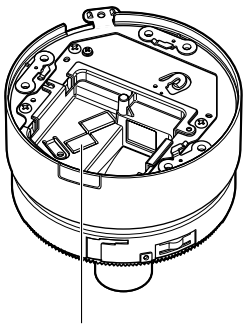

Netzanschlussklemmen

#### **• Bei 24 V Wechselstrom-/12 V Gleichstromversorgung**

q An dem an eine 12 V Gleichstrom- oder 24 V Wechselstromversorgung angeschlossenen Netzkabel 3 – 7 mm des äußeren Kabelmantels entfernen und die Kabelader verdrillen, um Kurzschluss zu verhindern.

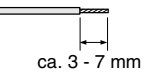

#### **Kabeldaten (Leiter):**

AWG Nr. 16 - 28 Einleiterkabel, verdrillt

- 2 Die Schrauben des mitgelieferten Netzsteckers lösen und die Adern des Netzkabels so tief in den Stecker einführen, dass der abisolierte Teil der Adern nicht mehr sichtbar ist.
- 3) Die eingeführten Adern durch Festziehen der Schrauben sichern.
- \* Darauf achten, dass der abisolierte Teil der Adern nach dem Festziehen der Schrauben ganz verdeckt ist.

#### **<24 V Wechselstrom> <12 V Gleichstrom>**

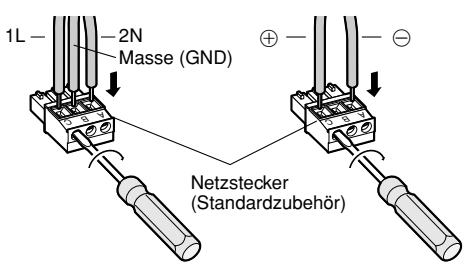

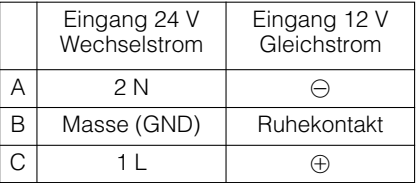

- r Den Stecker des Netzkabels in den Netzanschluss auf der Montageseite der Kamera einstecken.
	- \* Sicherstellen, dass der Stecker des Netzkabels fest in den Netzanschluss eingesteckt wird.

#### **• Bei PoE (Strom über Ethernet: IEEE802.3af-konform)**

Ein LAN-Kabel (Kategorie 5 oder besser) zwischen dem PoE-Gerät (z.B. PoE-Hub) und dem Netzwerkanschluss der Kamera anschließen.

#### **Wichtig:**

- Alle 4 Leiterpaare (8 Pins) des LAN-Kabels anschließen.
- Die maximal zulässige Kabellänge beträgt 100 m.
- Sicherstellen, dass das verwendete PoE-Gerät IEEE802.3af-konform ist.
- Wenn sowohl die 24 V Wechselstrom-/12 V Gleichstromversorgung und das PoE-Gerät zur Stromversorgung angeschlossen werden, erfolgt die Stromversorgung über das PoE-Gerät.
- Nach einer Unterbrechung des LAN-Kabels dieses erst nach ca. 2 Sek. wieder anschließen. Wenn es nach einer Wartezeit von weniger als 2 Sek, wieder angeschlossen wird, ist das PoE-Gerät u.U. noch nicht betriebsbereit.
- Zu geeigneten PoE-Geräten siehe das beiliegende Datenblatt (Empfohlene PoE-Netzwerkgeräte (IEEE802.3af-konform) für WV-NF284).

#### **Schritt 3**

Ein LAN-Kabel (Kategorie 5 oder besser) an den Netzwerkstecker auf der Montageseite der Kamera anschließen.

(2) Die Schrauben des mitgelieferten Steckverbinders für externe E/A-Anschlussklemmen lösen und die Adern des Kabels vom externen Gerät so tief in den Stecker einführen, dass der abisolierte Teil der Adern nicht mehr sichtbar ist.

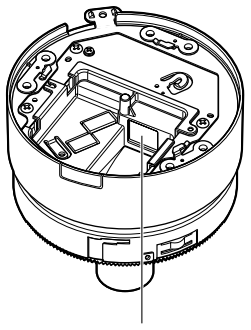

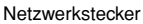

#### **Schritt 4**

- Ein externes Gerät anschließen.
- q An dem Kabel des externen Geräts 3 7 mm des äußeren Kabelmantels entfernen und die Kabelader verdrillen, um Kurzschluss zu verhindern.

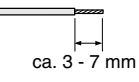

#### **Kabeldaten (Leiter):** AWG Nr. 16 - 28 Einleiterkabel, verdrillt

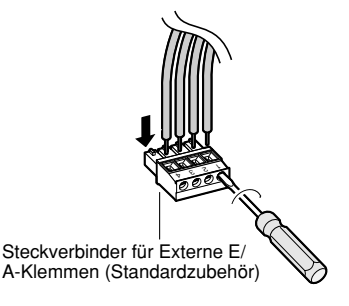

- 3 Die eingeführten Adern durch Festziehen der Schrauben sichern.
	- \* Darauf achten, dass der abisolierte Teil der Adern nach dem Festziehen der Schrauben ganz verdeckt ist.

#### **Wichtig:**

- Niemals mehr als einen Leiter direkt an eine Klemme anschließen. Falls mehr als ein Leiter angeschlossen werden muss, einen Splitter verwenden.
- Vor Anschluss eines externen Geräts sicherstellen, dass dessen Leistungswerte im unten aufgeführten Bereich liegen.
- r Den Steckverbinder für externe E/A-Klemmen fest in den externen E/A-Klemmenanschluss auf der Montageseite der Kamera einstecken.
	- \* Sicherstellen, dass der Steckverbinder für externe E/A-Klemmen fest in den externen E/A-Klemmenanschluss eingesteckt wird.

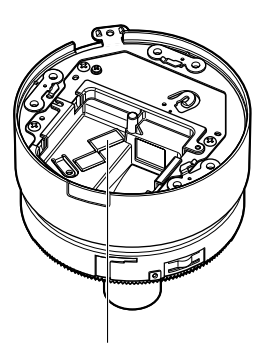

Externe E/A-Klemmen

#### **<Leistungswerte>**

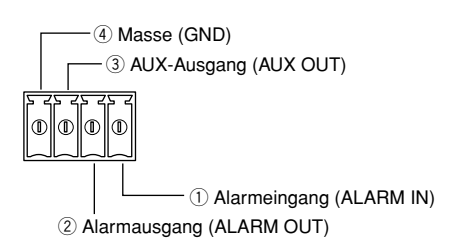

 $(1)$  ALARM IN Spannungsfreier Arbeitskontakt (Pullup-Widerstand an 4-5 V Gleichstrom) **OFF:** Offen oder 4 - 5 V Gleichstrom **ON:** Schließt an GND (Ansteuerungsstrom: mindestens 1 mA)

2 ALARM OUT, 3 AUX OUT

Offener Kollektorausgang (max. externe Spannung: 20 V Gleichstrom)

- **OPEN:** 4-5 V Gleichstrom, interner Pullup-Widerstand
- **CLOSE:** Ausgangsspannung 1 V Gleichstrom oder weniger (100 mA oder weniger)

# **[Anschlussbeispiele] Direkter Anschluss an einen PC**

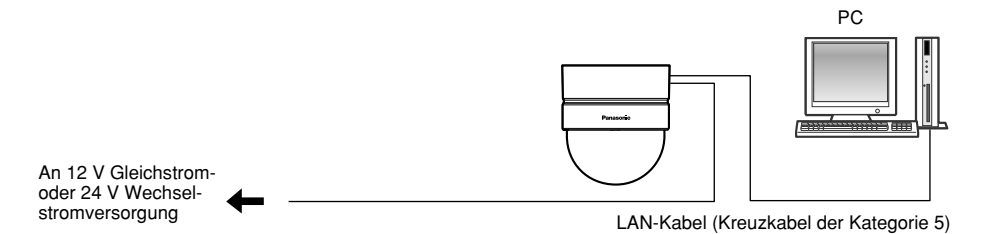

**<Erforderliches Kabel>**

LAN-Kabel (Kreuzkabel der Kategorie 5)

### **Anschluss an ein Netzwerk über ein PoE-Gerät (Hub)**

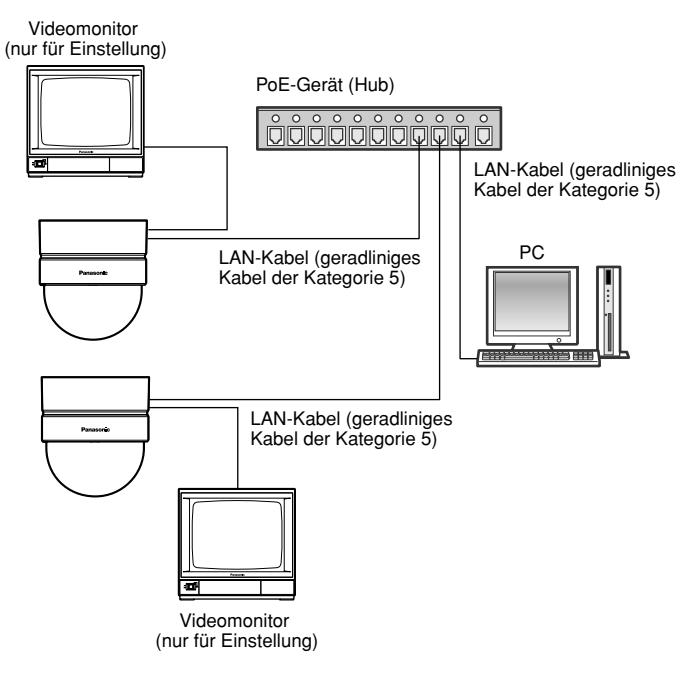

#### **<Erforderliche Hardware>**

PoE-Gerät (Hub)

#### **<Erforderliches Kabel>**

LAN-Kabel (geradliniges Kabel der Kategorie 5)

#### **Wichtig:**

- Die Monitor-Ausgangsbuchse ist ausschließlich zum Kontrollieren des Betrachtungswinkels auf dem Videomonitor im Rahmen der Installation oder Wartung vorgesehen. Sie ist nicht für die Aufzeichnung/Überwachung bestimmt.
- Die Netzwerkkameras müssen einzeln mit Strom versorgt werden. Wenn ein PoE-Gerät (Hub) verwendet wird, wird die 24 V Wechselstrom-/12 V Gleichstromversorgung nicht benötigt.

# **Einstellen der Aufnahmerichtung**

Die Aufnahmerichtung unter Verwendung der Schwenkplatte, Neigungsplatte und des Bildkippwinkel-Einstellrings ein stellen.

### **Horizontalabgleich (Schwenken)**

Die Fixierschraube der Schwenkplatte lösen und die Schwenkplatte drehen, bis sie waagerecht ausgerichtet ist (Drehbereich:  $320°$ ).

Zum Horizontalabgleich kann die Schwenkplatte im Uhrzeigersinn (+180 °) und entgegen dem Uhrzeigersinn (–140 °) gedreht werden.

Nachdem die Horizontallage der Schwenkplatte bestimmt wurde, die Platte mit der Fixierschraube sichern.

### **Vertikalabgleich (Neigen)**

Die Neigungsplatte drehen, bis sie senkrecht ausgerichtet ist (Drehbereich: ±75 °). Der Betrachtungswinkel ist verstellbar. (Die Abbildung zeigt das Vario-Objektiv.) Wenn sich die Neigungsplatte im Minus-Bereich befindet, steht das Bild auf dem Kopf. Dies kann korrigiert werden, indem die Schwenkplatte um  $+180^{\circ}$  gedreht wird.

#### **<Winkel** q**>**

Horizontal: 21 ° (TELE) - 73 ° (WIDE) Vertikal: 16 ° (TELE) - 54 ° (WIDE)

### **Einstellen des Bildkippwinkels**

Der Bildkippwinkel kann durch Drehen des Bildkippwinkel-Einstellrings verändert werden (Drehbereich: ±100 °).

#### **Hinweis:**

Je näher zur Horizontalen abgeglichen wird, um so größer ist die Möglichkeit, dass der Schatten der Glocke im Bild sichtbar wird.

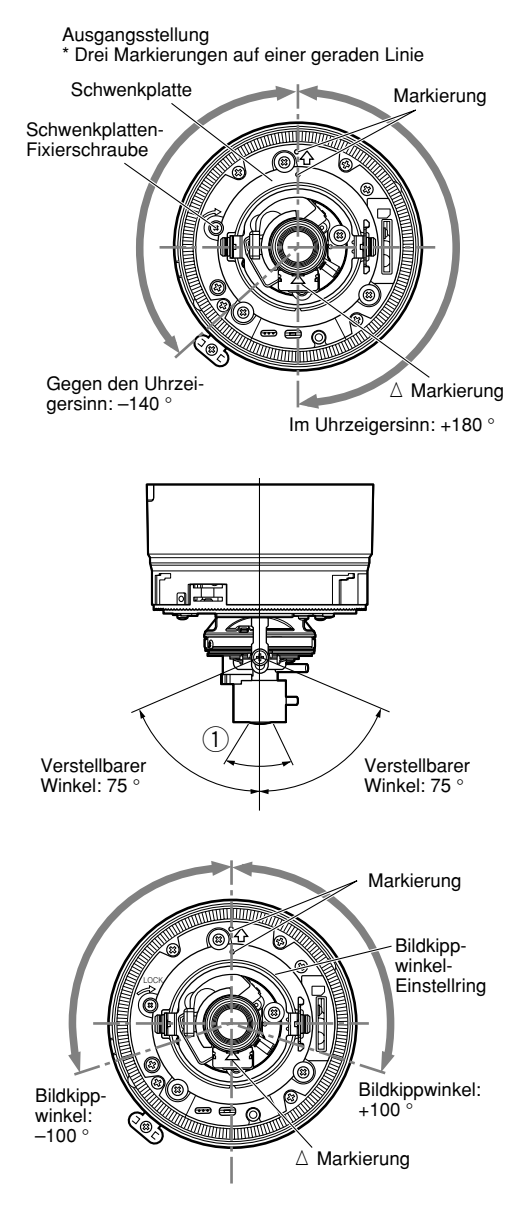

# **Einstellen des Betrachtungswinkels und Fokussierung**

Betrachtungswinkel und Fokus können entsprechend dem Abstand zwischen Kamera und Objekt eingestellt werden. Betrachtungswinkel und Fokus bei der Bestimmung der Aufnahmerichtung einstellen.

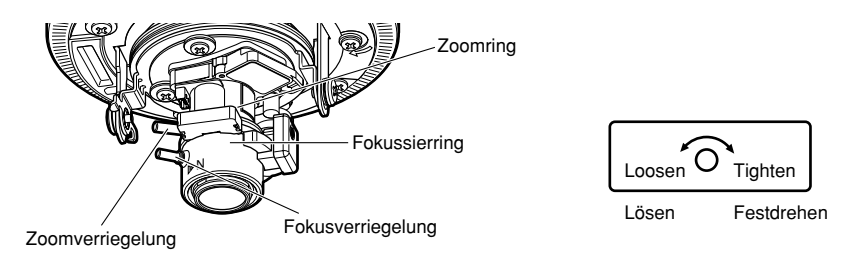

#### **Schritt 1**

Die Zoomverriegelung lösen und dann durch Drehen des Zoomrings den Betrachtungswinkel für das Objekt passend einstellen. Nach der Einstellung des Betrachtungswinkels die Zoomverriegelung wieder festdrehen.

#### **Schritt 2**

Die Fokusverriegelung lösen und dann durch Drehen des Fokussierrings den Fokus einstellen. Nach der Fokussierung die Fokusverriegelung wieder festdrehen.

#### **Hinweis:**

Bei jeder weiteren Änderung des Betrachtungswinkels wieder die Zoom- und Fokussierringe verwenden.

### **Fokussierung**

Bei der Aufnahme eines Objekts mit dem ALC-Objektiv kann sich in Abhängigkeit von der Brennweite des verwendeten Objektivs bei der ersten Fokussierung eine Unschärfe ergeben. Um diese Unschärfe zu verhindern, bei offener Blende auf ein dunkleres Objekt fokussieren.

# **Einsetzen/Entnehmen einer SD-Speicherkarte**

### **Einsetzen einer SD-Speicherkarte**

#### **Wichtig:**

Beim Einsetzen der SD-Speicherkarte sicherstellen, dass die Einsetzrichtung korrekt ist.

#### **Schritt 1**

Die Glockenbefestigungsschraube entfernen und die Glocke vom Gehäuse trennen. (☞ Seite 18)

#### **Schritt 2**

Eine SD-Speicherkarte in den SD-Speicherkarteneinschub einsetzen.

#### **Schritt 3**

Die Glocke anbringen. (☞ Seite 19)

#### **Schritt 4**

Im Setupmenü unter "Allgemeines-Setup" das [SD-Speicherkarte]-Register wählen und "SD-Speicherkarte" auf "Anwenden" setzen. (☞ Netzwerk-Bedienungsanleitung (PDF))

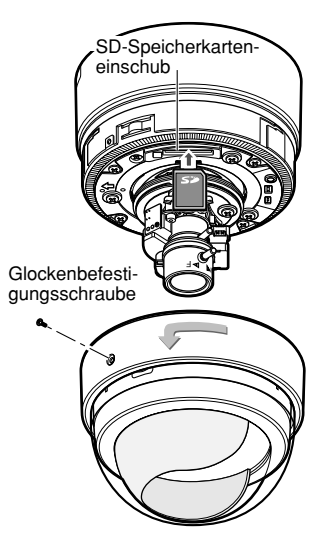

## **Entnehmen der SD-Speicherkarte**

#### **Wichtig:**

Vor Entnehmen der SD-Speicherkarte im Setupmenü unter "Allgemeines-Setup" das [SD-Speicherkarte]-Register wählen und "SD-Speicherkarte" auf "Nicht anwenden" setzen. (☞ Netzwerk-Bedienungsanleitung (PDF))

#### **Schritt 1**

Die Glockenbefestigungsschraube entfernen und die Glocke vom Gehäuse trennen. (☞ Seite 18)

#### **Schritt 2**

Um die SD-Speicherkarte zu entnehmen, durch einmaligen Druck auf die SD-Speicherkarte die Verriegelung freigeben.

#### **Schritt 3**

Die Glocke anbringen. (☞ Seite 19)

### **Installation der Software**

Vor der Installation der Software die auf der mitgelieferten CD-ROM enthaltene Liesmich-Datei lesen.

#### **Auf der mitgelieferten CD-ROM enthaltene Software**

- IP-Setup-Software von Panasonic Hiermit erfolgen die Netzwerkeinstellungen der Kamera. Zu Einzelheiten siehe unten.
- Viewer-Software "Network Camera View3" Um Bilder auf einem PC anzuzeigen und zu überwachen, muss die Viewer-Software "Network Camera Viewer3" installiert werden. Die Viewer-Software "Network Camera Viewer3" durch Doppelklick auf das Symbol "Setup.exe" auf der mitgelieferten CD-ROM installieren; dabei den Anweisungen des Installationsassistenten folgen.
- Die deutschen HTML-Dateien können mit der mitgelieferten Software in der Kamera installiert werden.

Die Datei "upload.bat" im Ordner "German" doppelklicken.

#### **Hinweis:**

Zum Installieren der deutschen HTML-Dateien sind folgende Einstellungen erforderlich.

- Einstellung von "IP-Adresse" auf dem [Netzwerk]-Register, "Netzwerk-Setup"-Seite, auf die Vorgabe "192.168.0.10"
- Einstellung von "Benutzername" auf dem [Benutzer]-Register, "Authentif.-Setup"- Seite, auf die Vorgabe "admin" (Verschwindet, wenn die [REG]-Taste gedrückt wird.)
- Einstellung von "Passwort" auf dem [Benutzer]-Register, "Authentif.-Setup"-Seite, auf die Vorgabe "12345" (Verschwindet, wenn die [REG]-Taste gedrückt wird.)
- Einstellung von "FTP-Zugriff" auf dem [Netzwerk]-Register, "Netzwerk-Setup"-Seite, auf "Zulassen"

### **Netzwerkeinstellung der Kamera mit der IP-Setup-Software von Panasonic**

Die Netzwerkeinstellungen der Kamera können mit der auf der mitgelieferten CD-ROM enthaltenen IP-Setup-Software vorgenommen werden.

Bei Verwendung mehrerer Kameras müssen die Netzwerkeinstellungen für jede Kamera getrennt vorgenommen werden.

Falls die Netzwerkeinstellungen der Kamera mit der IP-Setup-Software von Panasonic nicht funktionieren, können die Einstellungen getrennt für die Kamera und den PC im Setupmenü unter "Netzwerk-Setup" vorgenommen werden. Weitere Einzelheiten finden Sie in der Netzwerk-Bedienungsanleitung (PDF).

#### **Wichtig:**

• Bei Windows® XP SP2 kann beim Anlaufen der IP-Setup-Software das Fenster "Windows-Sicherheitswarnung" erscheinen.

In diesem Fall im Fenster "Windows-Sicherheitswarnung" "Nicht mehr blocken" anklicken.

- Aus Sicherheitsgründen wird die MAC/IP-Adresse der einzustellenden Kamera nicht angezeigt, wenn seit der Einschaltung der Kamera ca. 20 Minuten vergangen sind.
- In anderen Teilnetzen funktioniert die IP-Setup-Software von Panasonic über denselben Router nicht.

#### **Schritt 1**

Die IP-Setup-Software von Panasonic starten.

#### **Schritt 2**

Die MAC/IP-Adresse der einzustellenden Kamera wählen und auf die [IP setting]-Taste klicken.

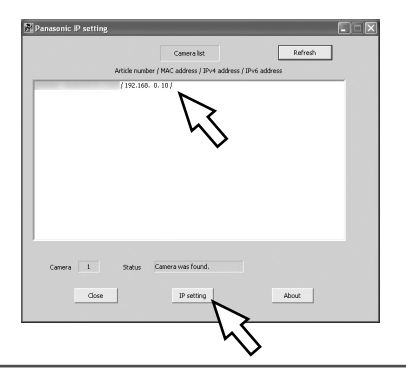

#### **Hinweis:**

Bei Anschaltung an einen DHCP-Server kann die der Kamera zugewiesene IP-Adresse angezeigt werden, indem auf die [Refresh]-Taste der IP-Setup-Software geklickt wird.

#### **Schritt 3**

Die einzelnen Netzwerkeinstellungen durchführen und abschließen auf die [Apply]-Taste klicken.

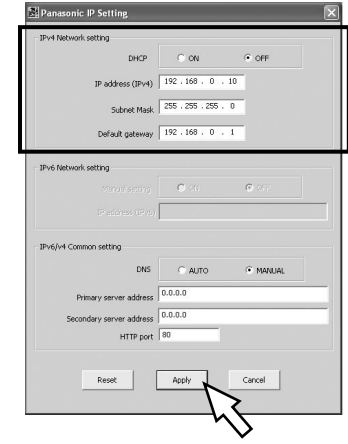

#### **Hinweis:**

Bei Anschaltung an einen DHCP-Server kann "DNS" auf "AUTO" gesetzt werden.

#### **Wichtig:**

- Nach Betätigung der [Apply]-Taste dauert es etwa 30 Sek., bis die Einstellungen in die Kamera hochgeladen werden. Die Einstellungen werden ungültig, wenn vor Ende des Uploads die 24 V Wechselstrom- oder 12 V Gleichstromversorgung oder das LAN-Kabel unterbrochen wird. In diesem Fall muss die Einstellung wiederholt werden.
- Falls ein Firewall (auch Software) verwendet wird, müssen alle UDP-Ports zugänglich gemacht werden.

# **Fehlersuche**

Bitte überprüfen Sie das Gerät auf folgende Symptome, bevor Sie es in Service geben. Falls sich ein Problem durch die hier vorgeschlagenen Kontrollen und Abhilfen nicht beheben lässt oder hier nicht behandelt sein sollte, wenden Sie sich bitte an Ihren Fachhändler.

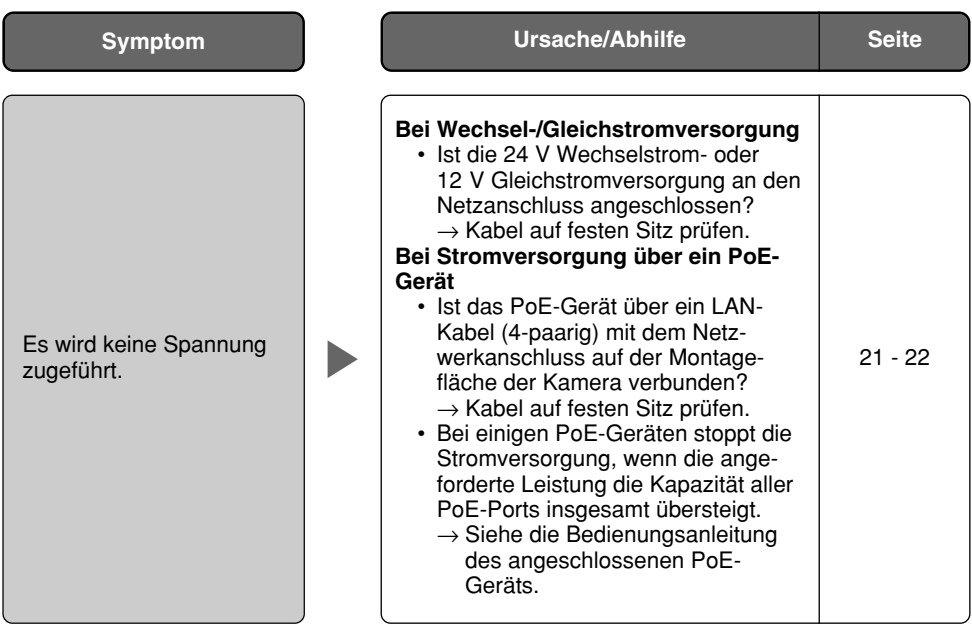

# **Technische Daten**

**Allgemeines**

Umgebungstemperatur –10 °C bis +50 °C Luftfeuchtigkeit 90 % oder weniger Monitor-Ausgang Abmessungen ø122 mm x 136 mm (H)

#### **Kamera**

Abtastbereich 3,59 mm (H) x 2,70 mm (V) Abtastsystem: Kontinuierlich Mindestbeleuchtungsstärke 1,5 lx (Blende 1,4) Elektronischer Verschluss Weißabgleich AUTO/HOLD Elektronischer Zoom Blendenregelung ALC (BLC ON/OFF)<br>ALC-Objektivantrieb Gleichstromantrieb ALC-Objektivantrieb

24 V Wechselstrom oder 12 V Gleichstrom. PoE (IEEE802.3af-konform) Leistungsaufnahme 24 V Wechselstrom, 50 Hz: 4,0 W, 12 V Gleichstrom: 350 mA, PoE: 4,0 W (Gerät der Klasse 2)

(nur für Einstellung) VBS: 1,0 V[P-P]/75  $\Omega$ , FBAS, ø3,5 mm Minibuchse (mono) Externe E/A-Klemmen ALARM IN, ALARM OUT, AUX OUT (je einer) Audio Aufgenommen durch das eingebaute Mikrofon Gewicht Ca. 640 g (ohne Kamera-Einbauplatte)

Bildaufnahmeelement 1/4-Zoll Zwischenzeilen-CCD-Element<br>Effektive Pixelzahl 659 (H) x 494 (V) 659 (H) x 494 (V) Auflösung VGA: 640 x 480, QVGA: 320 x 240 AGC Immer ON (unveränderlich)<br>Flektronischer Verschluss ALITO Empfindlichkeitsanhebung OFF, x2AUTO, x4AUTO, x8AUTO, x16AUTO VMD-Alarm ON/OFF, 4 Bereiche einstellbar

Objektiv-Bauform Chiektiv mit veränderlicher Brennweite x3,6<br>Brennweite (f) Samm - 10 mm  $2,8$  mm - 10 mm Öffnungsverhältnis 1: 1,3 (WIDE), 1: 3,1 (TELE) Bildwinkel **Horizontal: 20,8 ° (TELE)** - 73,5 ° (WIDE) Vertikal: 15,6 ° (TELE) - 54,4 ° (WIDE) Einstellwinkel Horizontal: 180 ° (im Uhrzeigersinn), 140 ° (entgegen dem Uhrzeigersinn) Vertikal: ±75 °, Bildkippwinkel-Einstellbereich: ±100 °

#### **Netzwerk**

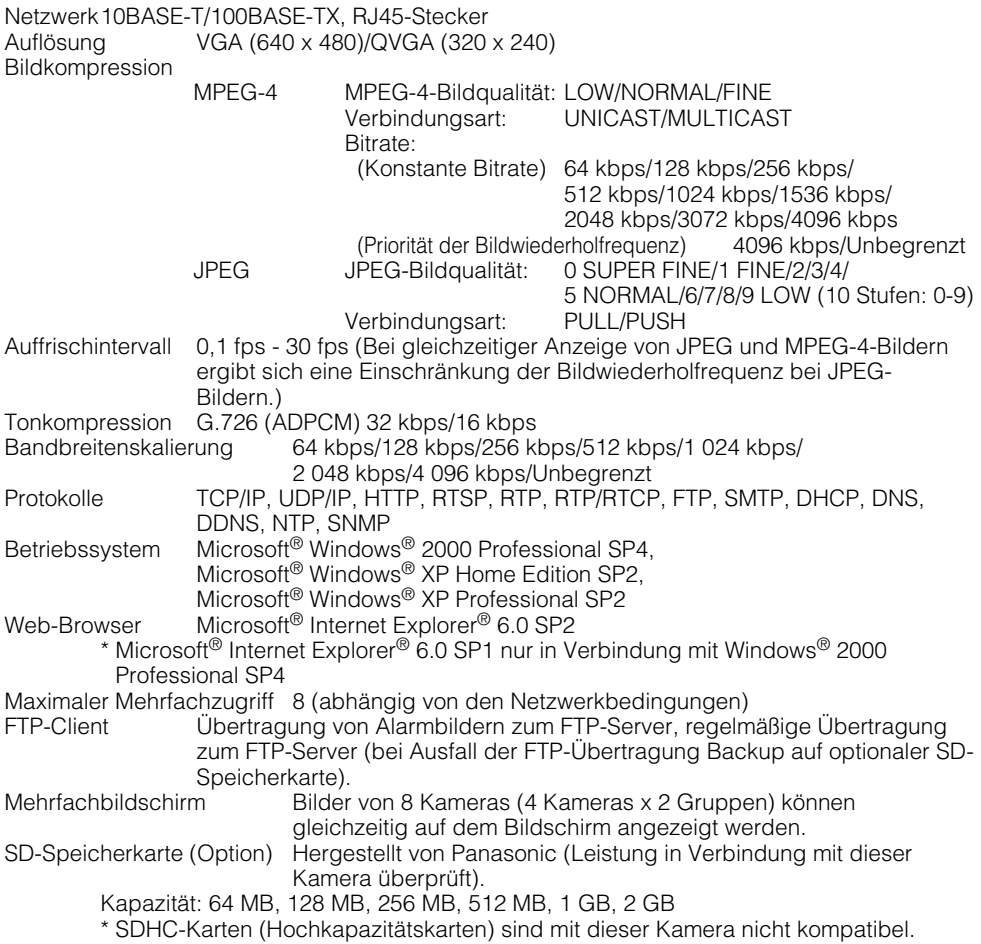

# **Standardzubehör**

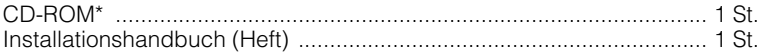

Folgendes wird bei der Installation benötigt.

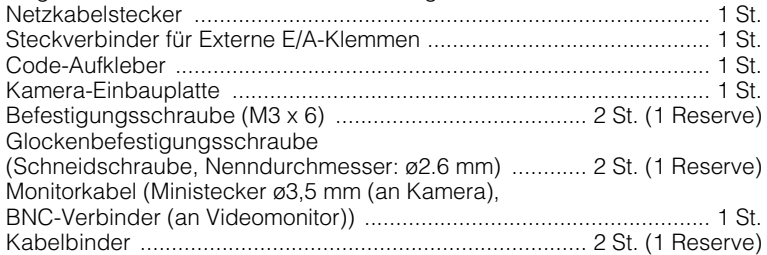

\* Die IP-Setup-Software von Panasonic, Viewer-Software und Netzwerk-Bedienungsanleitung (PDF) sind auf der CD-ROM enthalten.

\* Vier für das Material der Einbaufläche geeignete Befestigungsschrauben (M4 oder gleichwertig) für die Montage der mitgelieferten Kamera-Einbauplatte beschaffen. Holzschrauben oder Nägel dürfen nicht verwendet werden.

#### **Optionen**

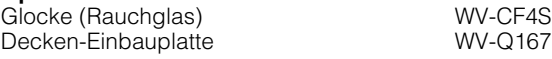

#### **Benutzerinformationen zur Entsorgung von elektrischen und elektronischen Geräten (private Haushalte)**

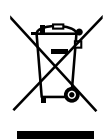

Dieses Symbol auf Produkten und/oder begleitenden Dokumenten bedeutet, dass verbrauchte elektrische und elektronische Produkte nicht mit gewöhnlichem Haushaltsabfall vermischt werden sollen.

Bringen Sie zur ordnungsgemäßen Behandlung, Rückgewinnung und Recycling diese Produkte zu den entsprechenden Sammelstellen, wo sie ohne Gebühren entgegengenommen werden. In einigen Ländern kann es auch möglich sein, diese Produkte beim Kauf eines entsprechenden neuen Produkts bei Ihrem örtlichen Einzelhändler abzugeben. Die ordnungsgemäße Entsorgung dieses Produkts dient dem Umweltschutz und verhindert

mögliche schädliche Auswirkungen auf Mensch und Umgebung, die aus einer unsachgemäßen Handhabung von Abfall entstehen können. Genauere Informationen zur nächstgelegenen Sammelstelle erhalten Sie bei Ihrer Gemeindeverwaltung.

In Übereinstimmung mit der Landesgesetzgebung können für die unsachgemäße Entsorgung dieser Art von Abfall Strafgebühren erhoben werden.

#### **Für Geschäftskunden in der Europäischen Union**

Bitte treten Sie mit Ihrem Händler oder Lieferanten in Kontakt, wenn Sie elektrische und elektronische Geräte entsorgen möchten. Er hält weitere Informationen für sie bereit.

#### **Informationen zur Entsorgung in anderen Ländern außerhalb der Europäischen Union**

Dieses Symbol ist nur in der Europäischen Union gültig.

Bitte treten Sie mit Ihrer Gemeindeverwaltung oder Ihrem Händler in Kontakt, wenn Sie dieses Produkt entsorgen möchten, und fragen Sie nach einer Entsorgungsmöglichkeit.

### **Panasonic Corporation**

http://panasonic.net

Importer's name and address to follow EU rules:

Panasonic Testing Centre Panasonic Marketing Europe GmbH Winsbergring 15, 22525 Hamburg F.R.Germany

© Panasonic System Networks Co., Ltd. 2010